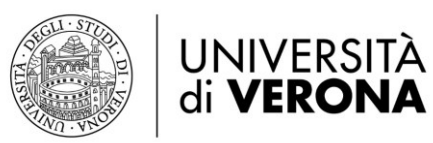

# **ISTRUZIONI PER L'ISCRIZIONE ALL'ESAME DI STATO DI ABILITAZIONE PROFESSIONE DI ODONTOIATRA 1^ e 2^ SESSIONE**

### **1a. Nuovo studente** dell'Università di Verona.

Accedere al [Link di registrazione](https://univr.esse3.cineca.it/Home.do;jsessionid=AA3B7FAACFC1B20425B338DC9265F649.jvm_univr_esse3web01) e selezionare dal menù a sinistra la voce "Registrazione". Verranno richiesti:

- Dati anagrafici
- Codice fiscale
- Indirizzo di residenza
- Recapiti telefonici
- Titolo di studio

Al termine della procedura verranno rilasciate le credenziali di accesso – credenziali GIA (nome utente e password), che devono essere stampate e conservate per gli accessi futuri.

*Procedere al punto 2.*

### **1b. Studente già iscritto** nell'Ateneo di Verona**.** *Procedere al punto 2.*

- **2.** Cliccare sull'icona "**Menù**" a sinistra e selezionare la voce "**Login"**. Effettuare l'accesso inserendo le credenziali GIA (nome utente e password). In caso di smarrimento della Password o problemi di accesso alla procedura di iscrizione, andare alle [Norme di recupero credenziali.](https://www.univr.it/it/i-nostri-servizi/servizi-per-laureati/post-laurea/esami-di-stato-per-medico-chirurgo-e-odontoiatra#doc_15624)
- **3.** Selezionare "**Segreteria"** → **Esami di Stato**
- **4.** Cliccare sulla voce "**Iscrizione"**.
- **5.** Viene visualizzato l'elenco degli Esami di Stato a cui ci si può iscrivere. *Scegliere quello per cui si intende richiedere l'iscrizione.*
- **6.** Seguire le indicazioni e compilare le pagine successive.
- **7.** Completata l'iscrizione all'Esame procedere cliccando sul pulsante "**Stampa domanda di ammissione"**. Dopo averla stampata, firmarla. **ATTENZIONE**: verrà stampato anche il modulo di cui *al punto 8.*
- **8.** Effettuare il pagamento del **contributo di ammissione di € 400,00** mediante l'apposito bollettino PagoPA stampato *al punto 7*.

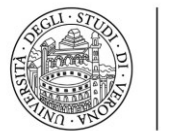

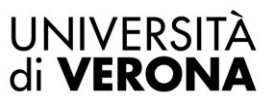

#### Direzione **OFFERTA FORMATIVA, SERVIZI E SEGRETERIE STUDENTI**

Il versamento può essere effettuato tramite molteplici canali di pagamento:

- Conto online
- App mobile
- Sportello ATM, sportello bancario
- Tabaccheria, punto vendita SISAL
- **9.** Effettuare il pagamento della **tassa erariale di ammissione di € 49,58** mediante versamento su [bollettino postale](https://www.univr.it/it/i-nostri-servizi/servizi-per-laureati/post-laurea/esami-di-stato-per-medico-chirurgo-e-odontoiatra#doc_2005) C/C n. 1016 intestato a *Agenzia delle entrate – Centro operativo di Pescara Tasse scolastiche*.

**ATTENZIONE**: Per il candidato che abbia chiesto di partecipare ad una delle precedenti sessioni e che sia risultato assente, abbia abbandonato la prova o in caso di conseguimento esito negativo, è necessario ripetere i pagamenti di cui ai *punti 8 e 9.*

**10.** Inviare la domanda di ammissione, di cui *al punto 7*, con le ricevute dei pagamenti, di cui al *punto 8 e 9*, alla U.O. Segreteria Scuole di Specializzazione secondo la modalità indicata nell'Avviso pubblico per l'Esame di Stato di abilitazione all'esercizio della professione di Odontoiatra Anno Solare ……...

## **IL MANCATO RISPETTO DELLA PROCEDURA COMPORTA L'ESCLUSIONE DALL'ESAME.**

## **AVVERTENZE**

Prima dell'esame verranno pubblicati gli elenchi dei candidati ammessi a sostenere le prova. Se il candidato non trova il proprio nominativo nei suddetti elenchi, lo stesso è pregato di segnalare l'anomalia inviando una email a [esamidistato.medicina@ateneo.univr.it](mailto:esamidistato.medicina@ateneo.univr.it) allegando la fotocopia di un documento di riconoscimento e delle ricevute dei due pagamenti (contributo di ammissione e tassa erariale di ammissione agli esami di stato).